## Sprechtag 2024: Wie komme ich zum Modul Kurswahlen?

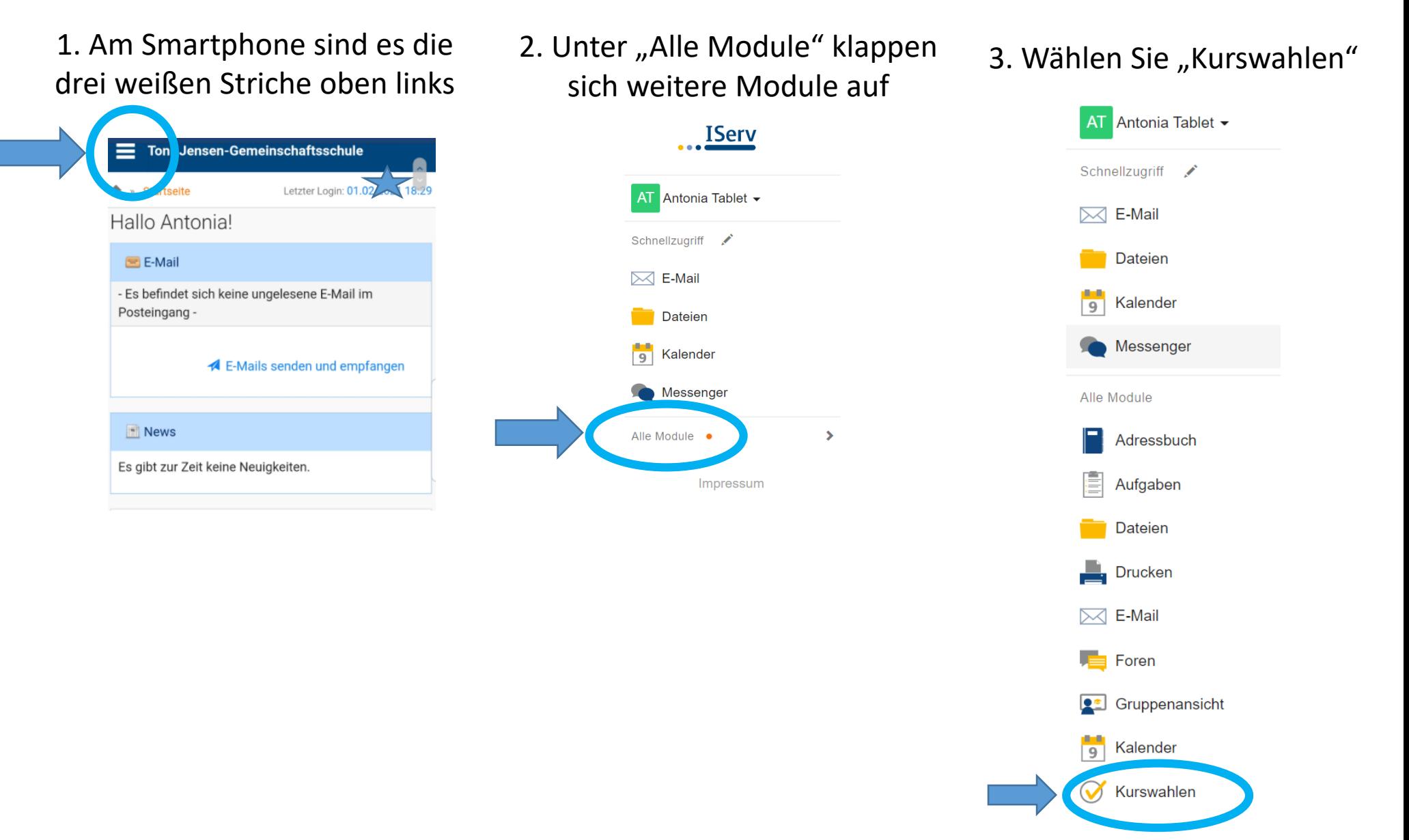

## Sprechtag: Kurswahlen

## 1. Klicken Sie die Wahl "Termine zum Elternsprechtag" an 3. Hier sehen Sie freie Termine Toni-Jensen-Gemeinschaftsschule  $42$ Ihre Wahlmöglichkeiten  $\bigwedge^{\bullet}$  » Kurswahlen **Q** Hilfe **☆** Verwalten Anne Ilgen **Aktuelle Wahlen**  $7.50 - 8.35$ Freie Plätze: Termine für den Elternsprechtag (Zeitraum a bis z) In diesem Bereich haben sie die Möglichkeit Termine für den  $8.35 - 9.25$ Freie Plätze: 0 Elternsprechtag zu buchen. Sie haben dazu die Möglichkeit bei den Lehrkräften ihrer Wahl einen noch freien Gesprächstermin zu buchen. **Erik Reinhardt** 24.01.2024 8:00 – 04.02.2024 23:592. Wählen Sie die Lehrkraft, mit der Sie einen Termin wünschen 4. Klicken Sie auf den Button "Jetzt wählen" In diesem Bereich haben sie die Möglichkeit Termine für den Elternsprechtag zu buchen. Sie haben dazu die Möglichkeit bei den Lehrkräften ihrer Wahl einen noch freien Gesprächstermin zu buchen. Ihre Web Ihre Wahlmöglichkeiten  $\rightarrow$  Jetzt wählen Anne Ilgen **Erik Reinhardt**

## 2024 Sprechtag: Kurswahlen

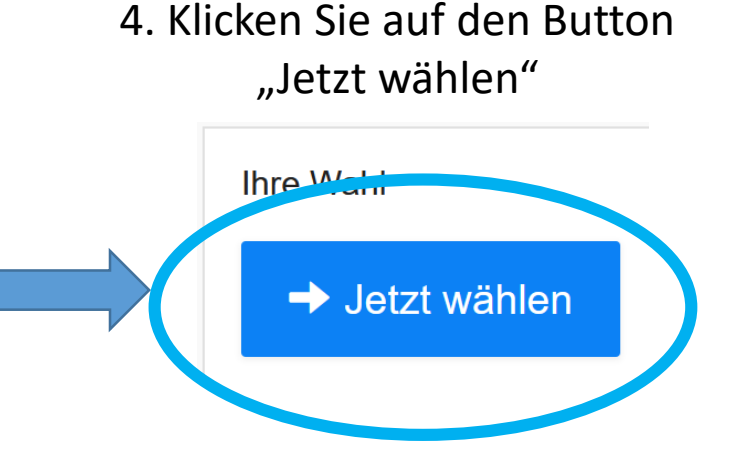

5. Wählen Sie die gewünschte Zeit unter der gewünschten Lehrkraft

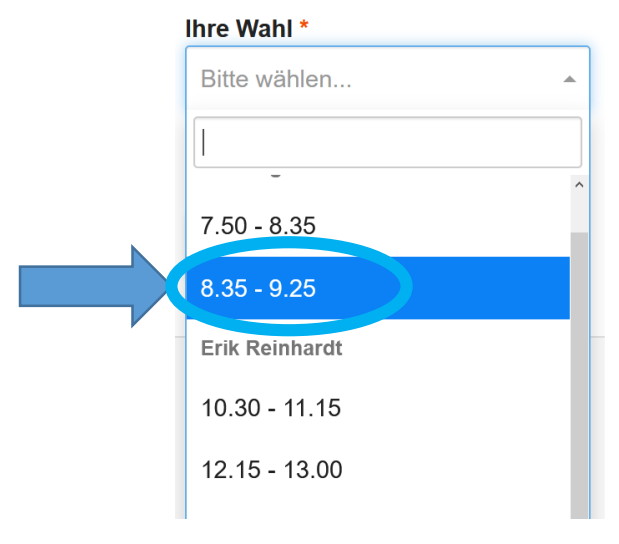

6. Setzen Sie den Haken und klicken Sie auf

"Abschicken" Ihre Wahl\*  $7.50 - 8.35$ □ lc i bestätige, dass mit dem Abschicken die Wahl sofort verbucht wird. ◆ Abschicken **X** Abbrechen

> 7. Wenn Sie alle Termine (bis zu 3) gebucht haben, erhalten Sie eine Übersicht der gewählten Termine

**Ihre Wahl** 

Anne Ilgen - 7.50 - 8.35 (Löschen)

Erik Reinhardt - 12.15 - 13.00 (Löschen)

Jörg Thomas - 11.30 - 12.15 (Löschen)